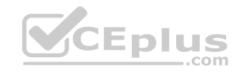

## EX200.exam.35q

Number: EX200 Passing Score: 800 Time Limit: 120 min

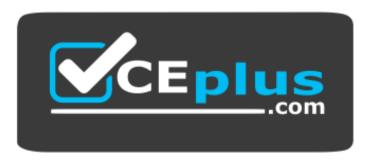

Website: <a href="https://vceplus.com">https://vceplus.com</a>

VCE to PDF Converter: <a href="https://vceplus.com/vce-to-pdf/">https://vceplus.com/vce-to-pdf/</a>
Facebook: <a href="https://www.facebook.com/VCE.For.All.VN/">https://www.facebook.com/VCE.For.All.VN/</a>

Twitter: <a href="https://twitter.com/VCE\_Plus">https://twitter.com/VCE\_Plus</a>

https://vceplus.com/

**EX200** 

Red Hat Certified System Administrator -RHCSA

Exam A

QUESTION 1 SIMULATION

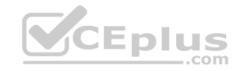

Configure the verification mode of your host account and the password as LDAP. And it can login successfully through Idapuser40. The password is set as "password". And the certificate can be downloaded from http://ip/dir/Idap.crt. After the user logs on the user has no host directory unless you configure the autofs in the following questions.

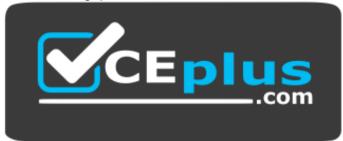

https://vceplus.com/

Correct Answer: See explanation below.

Section: (none) Explanation

## **Explanation/Reference:**

Explanation: system-config-authentication

LDAP Server: Idap//instructor.example.com (In domain form, not write IP)

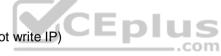

OR

# yum groupinstall directory-client (1.krb5-workstation 2.pam-krb5 3.sssd)

# system-config-authentication

1.User Account Database: LDAP

2.LDAP Search Base DN: dc=example,dc=com

3.LDAP Server: Idap://instructor.example.com (In domain form, not write IP) 4.Download CA Certificate

5.Authentication Method: LDAP password 6.Apply getent passwd

Idapuser40

## **QUESTION 2**

**SIMULATION** 

Configure autofs to make sure after login successfully, it has the home directory autofs, which is shared as /rhome/ldapuser40 at the ip: 172.24.40.10. and it also requires that, other ldap users can use the home directory normally.

Correct Answer: See explanation below.

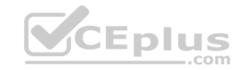

Section: (none) Explanation

### **Explanation/Reference:**

Explanation: # chkconfig autofs on

# cd /etc/

# vim /etc/auto.master

/rhome /etc/auto.ldap

# cp auto.misc auto.ldap

# vim auto.ladp

Idapuser40 -rw,soft,intr 172.24.40.10:/rhome/Idapuser40

\* -rw,soft,intr 172.16.40.10:/rhome/&

# service autofs stop

# server autofs start

# showmount -e 172.24.40.10

# su - ladpuser40

#### **QUESTION 3**

**SIMULATION** 

Configure the system synchronous as 172.24.40.10.

Correct Answer: See explanation below.

Section: (none) Explanation

## **Explanation/Reference:**

Explanation: Graphical Interfaces:

System-->Administration-->Date & Time

OR

# system-config-date

# **QUESTION 4**

**SIMULATION** 

Configure a task: plan to run echo "file" command at 14:23 every day.

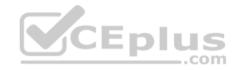

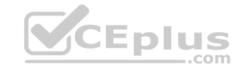

Correct Answer: See explanation below.

Section: (none) Explanation

## **Explanation/Reference:**

Explanation: (a) Created as administrator # crontab -u natasha -e 23 14 \* \* \* /bin/echo "file" (b) Created as natasha # su - natasha \$ crontab -e 23 14 \* \* \* /bin/echo "file"

#### **QUESTION 5**

SIMULATION

Configure a default software repository for your system.

One YUM has already provided to configure your system on http://server.domain11.example.com/pub/ x86\_64/Server, and can be used normally.

**Correct Answer:** See explanation below.

Section: (none) Explanation

## **Explanation/Reference:**

Explanation: Yum-config-manager --add-repo=http://content.example.com/rhel7.0/x86-64/dvd" is to generate a file vim content.example.com rhel7.0 x86 64 dvd.repo, Add a line gpgcheck=0

Yumcleanall Yumrepolist

Almost 4305 packages are right, Wrong Yum Configuration will lead to some following questions cannot be worked out.

### **QUESTION 6**

SIMULATION

Adjust the size of the Logical Volume.

Adjust the size of the vo Logical Volume, its file system size should be 290M. Make sure that the content of this system is complete.

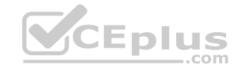

Note: the partition size is rarely accurate to the same size as required, so in the range 270M to 320M is acceptable.

Correct Answer: See explanation below.

Section: (none) Explanation

**Explanation/Reference:** Explanation: Addition df -hT lvextend -L +100M /dev/vg0/vo Lvscan xfs\_growfs /home/ //home is the mounted directory of the LVM, this step just need to do in the practice environment, and test EXT4 does not need this step. resize2fs /dev/vg0/vo// use this command to update in examination. df -hT

OR

Subtraction e2fsck - f/dev/vg0/vo umount /home resize2fs /dev/vg0/vo // the final required partition capacity is 100M lvreduce -I 100M /dev/vg0/vo mount /dev/vg0/vo/home df -hT

# **QUESTION 7**

**SIMULATION** 

Create User Account.

Create the following user, group and group membership:

Adminuser group

User natasha, using adminuser as a sub group

User Harry, also using adminuser as a sub group

User sarah, can not access the SHELL which is interactive in the system, and is not a member of adminuser, natasha harry sarah password is redhat.,

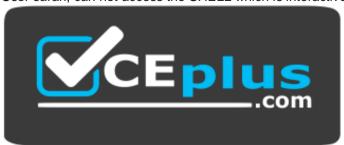

https://vceplus.com/

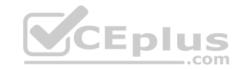

Correct Answer: See explanation below.

Section: (none) Explanation

**Explanation/Reference:** 

Explanation: groupadd adminuser useradd natasha -G adminuser useradd haryy -G adminuser useradd sarah -s /sbin/nologin

Passwd user name // to modify password or echo redhat | passwd --stdin user name id natasha // to view user group.

#### **QUESTION 8**

**SIMULATION** 

Configure /var/tmp/fstab Permission.

Copy the file /etc/fstab to /var/tmp/fstab. Configure var/tmp/fstab permissions as the following:

Owner of the file /var/tmp/fstab is Root, belongs to group root File /var/tmp/fstab cannot be executed by any user User natasha can read and write /var/tmp/fstab User harry cannot read and write /var/tmp/fstab All other users (present and future) can read var/tmp/fstab.

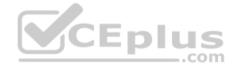

**Correct Answer:** See explanation below.

Section: (none) Explanation

## **Explanation/Reference:**

Explanation: cp /etc/fstab /var/tmp/

/var/tmp/fstab view the owner setfacl -m u:natasha:rw- /var/tmp/fstab setfacl -m u:haryy:--- /var/tmp/fstab

Use getfacl /var/tmp/fstab to view permissions

## **QUESTION 9**

**SIMULATION** 

Configure a user account.

Create a user iar uid is 3400. Password is redhat,

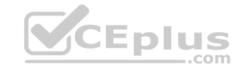

Correct Answer: See explanation below.

Section: (none) Explanation

## **Explanation/Reference:**

Explanation: useradd -u 3400 iar

passwd iar

#### **QUESTION 10**

SIMULATION

Add a swap partition.

Adding an extra 500M swap partition to your system, this swap partition should mount automatically when the system starts up. Don't remove and modify the existing swap partitions on your system.

Correct Answer: See explanation below.

Section: (none) Explanation

## **Explanation/Reference:**

Explanation:

fdisk -cu /dev/vda// in the way of expanding the partition, don't make main partition partx -a /dev/vda mkswap /dev/vdax swapon /dev/vdax swapon -s

vi /etc/fstab /dev/vdaxswapswapdefaults0 0 mount -a

### **QUESTION 11**

**SIMULATION** 

Search files.

Find out files owned by jack, and copy them to directory /root/findresults

**Correct Answer:** See explanation below.

Section: (none) Explanation

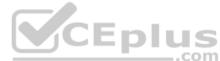

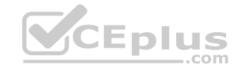

### **Explanation/Reference:**

Explanation: mkdir/root/findfiles find / -user jack -exec cp -a {}

/root/findfiles/ \; Is /root/findresults

#### **QUESTION 12**

SIMULATION

Search a String

Find out all the columns that contains the string seismic within /usr/share/dict/words, then copy all these columns to /root/lines.tx in original order, there is no blank line, all columns must be the accurate copy of the original columns.

CEplus

Correct Answer: See explanation below.

Section: (none) Explanation

### **Explanation/Reference:**

Explanation: grep seismic /usr/share/dict/words > /root/lines.txt

### **QUESTION 13**

SIMULATION

Create a backup

Create a backup file named /root/backup.tar.bz2, contains the content of /usr/local, tar must use bzip2 to compress.

Correct Answer: See explanation below.

Section: (none) Explanation

**Explanation/Reference:** Explanation: cd /usr/local tar –jcvf /root/backup.tar.bz2 mkdir /test tar –jxvf /root/backup.tar.bz2 –C /test// Decompression to check the content is the same as the /usr/loca after If the questions require to use gzip to compress. change –j to –z.

### **QUESTION 14**

SIMULATION

Create a logical volume

Create a new logical volume as required:

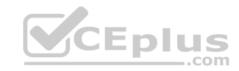

Name the logical volume as database, belongs to datastore of the volume group, size is 50 PE.

Expansion size of each volume in volume group datastore is 16MB.

Use ext3 to format this new logical volume, this logical volume should automatically mount to /mnt/database

Correct Answer: See explanation below.

Section: (none) Explanation

### **Explanation/Reference:**

Explanation: fdisk -cu /dev/vda// Create a 1G partition, modified when needed partx -a /dev/vda pvcreate /dev/vdax vgcreate datastore /dev/vdax - s 16M lvcreate- I 50 -n database datastore mkfs.ext3 /dev/datastore/database mkdir /mnt/database mount /dev/datastore/database /mnt/database/ df -Th

vi /etc/fstab

/dev/datastore /database /mnt/database/ ext3 defaults 0 0 mount -a

Restart and check all the questions requirements.

#### **QUESTION 15**

**SIMULATION** 

Configure your Host Name, IP Address, Gateway and DNS.

Host name: dtop5.dn.ws.com IP Address: 172.28.10.5/4 Gateway: 172.28.10.1 DNS: 172.28.10.1

Correct Answer: See explanation below.

Section: (none) Explanation

### **Explanation/Reference:**

Explanation:

- 1. Configure Host Namevim /etc/sysconfig/network NETWORKING=yes HOSTNAME=dtop5.dn.ws.com GATEWAY=172.28.10.1
- 2. Configure IP Address, Gateway and DNS Configure the network by Network Manager:

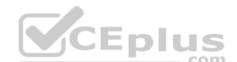

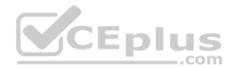

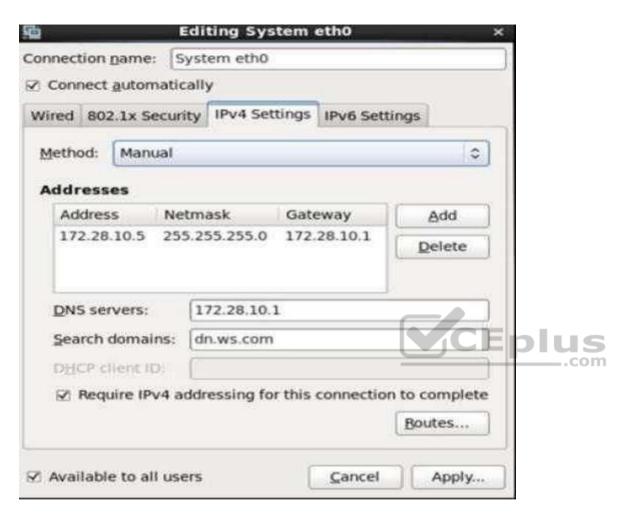

Note: Please remember to choose two options:

Connect automatically Available to all users

Click "Apply", save and exit, and restart your network services:

- # Service network restart
- 3. Validate these profiles:

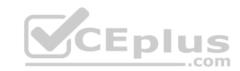

a) Check gateway: # vim / etc / sysconfig / network

NETWORKING=yes HOSTNAME=dtop5.dn.ws.com GATEWAY=172.28.10.1

b) Check Host Name: # vim /etc/hosts

172.28.10.5 dtop5.dn.ws.com dtop5 # Added by NetworkManager 127.0.0.1 localhost.localdomain localhost ::1 dtop.dn.ws.com dtop5 localhost6.localdomain6 localhost6

c) Check DNS: # vim /etc/resolv.conf # Generated by NetworkManager Search dn.ws.com Nameserver 172.28.10.1

d) Check Gateway: # vim /etc/sysconfig/network-scripts/ifcfg-eth0

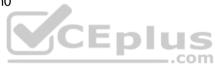

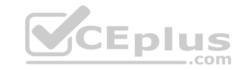

DEVICE="eth0"

NM\_CONTROLLED="yes"

ONBOOT=yes

TYPE=Ethernet

BOOTPROTO=none

IPADDR=172.28.10.5

PREFIX=24

GATEWAY=172.28.10.1

DNS1=172.28.10.1

DOMAIN=dn.ws.com

DEFROUTE=yes

IPV4 FAILURE FATAL=yes

IPV6INIT=no

NAME="System eth0"

UUID=5fb06bd0-0bb0-7ffb-45f1-d6edd65f3e03

HWADDR=00:0c:29:0E:A6:C8

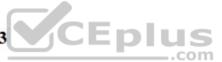

## **QUESTION 16**

**SIMULATION** 

Create a 2G swap partition which take effect automatically at boot-start, and it should not affect the original swap partition.

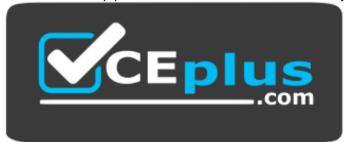

https://vceplus.com/

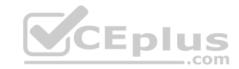

Correct Answer: See explanation below.

Section: (none) Explanation

### **Explanation/Reference:**

Explanation: # fdisk /dev/sda

р

(check Partition table)

n

(create new partition: press e to create extended partition, press p to create the main partition, and the extended partition is further divided into logical partitions)

Enter

+2G t

8 I

82

W

partx -a /dev/sda

partprobe mkswap

/dev/sda8

Copy UUID

swapon -a

vim /etc/fstab

UUID=XXXXX swap swap defaults 0 0

(swapon -s)

#### **QUESTION 17**

**SIMULATION** 

Please open the ip\_forward, and take effect permanently.

Correct Answer: See explanation below.

Section: (none) Explanation

# Explanation/Reference:

Explanation:

vim /etc/sysctl.conf net.ipv4.ip\_forward = 1
sysctl -w (takes effect immediately)

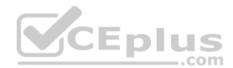

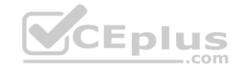

If no "sysctl.conf" option, use these commands:

sysctl –a |grep net.ipv4 sysctl – P net.ipv4.ip\_forward = 1 sysctl –w

#### **QUESTION 18**

SIMULATION

Make on data that only the user owner and group owner member can fully access.

Correct Answer: See explanation below.

Section: (none) Explanation

### **Explanation/Reference:**

Explanation:

chmod 770 /data

Verify using: Is -Id /data Preview should be like: drwxrwx--- 2 root sysadmin 4096 Mar 16 18:08 /data

To change the permission on directory we use the chmod command.

According to the question that only the owner user (root) and group member (sysadmin) can fully access the directory so: chmod 770 /data

#### **QUESTION 19**

**SIMULATION** 

Who ever creates the files/directories on a data group owner should automatically be in the same group owner as data.

Correct Answer: See explanation below.

Section: (none) Explanation

## **Explanation/Reference:**

Explanation:

- 1. chmod g+s /data
- 2. Verify using: ls -ld /data

Permission should be like this: drwxrws--- 2 root sysadmin 4096 Mar 16 18:08 /data

If SGID bit is set on directory then who every users creates the files on directory group owner automatically the owner of parent directory. To set the SGID bit: chmod g+s directory To Remove the SGID bit: chmod g-s directory

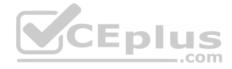

#### **QUESTION 20**

**SIMULATION** 

Your System is going to use as a Router for two networks. One Network is 192.168.0.0/24 and Another Network is 192.168.1.0/24. Both network's IP address has assigned. How will you forward the packets from one network to another network?

Correct Answer: See explanation below.

Section: (none) Explanation

### **Explanation/Reference:**

**Explanation:** 

echo "1" >/proc/sys/net/ipv4/ip\_forward vi /etc/sysctl.conf net.ipv4.ip\_forward = 1

If you want to use the Linux System as a Router to make communication between different networks, you need enable the IP forwarding. To enable on running session just set value 1 to

CEplus

/proc/sys/net/ipv4/ip\_forward. As well as automatically turn on the IP forwarding features on next boot set on /etc/sysctl.conf file.

#### **QUESTION 21**

**SIMULATION** 

Create the user named eric and deny to interactive login.

Correct Answer: See explanation below.

Section: (none) Explanation

## **Explanation/Reference:**

**Explanation:** 

useradd eric passwd eric

νi

/etc/passwd

eric:x:505:505::/home/eric:/sbin/nologin

Which shell or program should start at login time is specified in /etc/passwd file? By default, Redhat Enterprise Linux assigns the /bin/bash shell to the users. To deny the interactive login, you should write /sbin/nologin or /bin/ false instead of login shell.

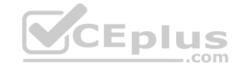

#### **QUESTION 22**

SIMULATION

/data Directory is shared from the server1.example.com server. Mount the shared directory that:

Correct Answer: See explanation below.

Section: (none) Explanation

## **Explanation/Reference:**

Explanation:

1. vi /etc/auto.master /mnt /etc /auto.misc --timeout=50 vi /etc/auto.misc data -rw,soft,intr server1.example.com:/data service autofs restart chkconfig autofs on

When you mount the other filesystem, you should unmount the mounted filesystem, Automount feature of linux helps to mount at access time and after certain seconds, when user unaccess the mounted directory, automatically unmount the filesystem.

/etc/auto.master is the master configuration file for autofs service. When you start the service, it reads the mount point as defined in /etc/auto.master.

#### **QUESTION 23**

**SIMULATION** 

One Logical Volume named Iv1 is created under vg0. The Initial Size of that Logical Volume is 100MB. Now you required the size 500MB. Make successfully the size of that Logical Volume 500M without losing any data. As well as size should be increased online.

\_\_\_.com

Correct Answer: See explanation below.

Section: (none) Explanation

## **Explanation/Reference:**

Explanation: The LVM system organizes hard disks into Logical Volume (LV) groups. Essentially, physical hard disk partitions (or possibly RAID arrays) are set up in a bunch of equal sized chunks known as Physical Extents (PE). As there are several other concepts associated with the LVM system, let's start with some basic definitions:

Physical Volume (PV) is the standard partition that you add to the LVM mix. Normally, a physical volume is a standard primary or logical partition. It can also be a RAID array.

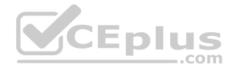

Physical Extent (PE) is a chunk of disk space. Every PV is divided into a number of equal sized PEs. Every PE in a LV group is the same size. Different LV groups can have different sized PEs.

Logical Extent (LE) is also a chunk of disk space. Every LE is mapped to a specific PE.

Logical Volume (LV) is composed of a group of LEs. You can mount a file system such as /home and /var on an LV.

Volume Group (VG) is composed of a group of LVs. It is the organizational group for LVM. Most of the commands that you'll use apply to a specific VG.

Verify the size of Logical Volume: lvdisplay /dev/vg0/lv1

Verify the Size on mounted directory: df -h or df -h mounted directory

name Use: Ivextend -L+400M /dev/vg0/lv1 ext2online -d /dev/vg0/lv1 to

bring extended size online.

Again Verify using Ivdisplay and df -h command.

#### **QUESTION 24**

SIMULATION

Create one partitions having size 100MB and mount it on data.

Correct Answer: See explanation below.

Section: (none) Explanation

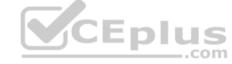

### **Explanation/Reference:**

Explanation:

- 1. Use fdisk /dev/hda to create new partition.
- 2. Type n For New partitions.
- 3. It will ask for Logical or Primary Partitions. Press I for logical.
- 4. It will ask for the Starting Cylinder: Use the Default by pressing Enter Key.
- 5. Type the Size: +100M you can specify either Last cylinder of size here. 6. Press P to verify the partitions lists and remember the partitions name.
- 7. Press w to write on partitions table.
- 8. Either Reboot or use partprobe command.
- 9. Use mkfs -t ext3 /dev/hda?

OR

mke2fs -j /dev/hda? To create ext3 filesystem.

vi /etc/fstab

Write:

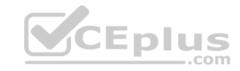

/dev/hda? /data ext3 defaults 1 2 Verify by mounting on current Sessions also: mount /dev/hda? /data

#### **QUESTION 25**

**SIMULATION** 

SELinux must run in force mode.

Correct Answer: See explanation below.

Section: (none) Explanation

## **Explanation/Reference:**

Explanation: /etc/sysconfig/selinux

SELINUX=enforcing

### **QUESTION 26**

**SIMULATION** 

The firewall must be open.

Correct Answer: See explanation below.

Section: (none) Explanation

## **Explanation/Reference:**

Explanation: /etc/init.d/iptables start iptables -F iptables -X iptables -Z /etc/init.d/iptables save

/etc/init.d/iptables save
chkconfig iptables on

### **QUESTION 27**

**SIMULATION** 

In the system, mounted the iso image /root/examine.iso to/mnt/iso directory. And enable automatically mount (permanent mount) after restart system.

Correct Answer: See explanation below.

Section: (none) Explanation

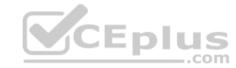

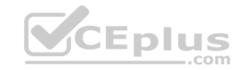

### **Explanation/Reference:**

Explanation:
/etc/fstab:
/root/examine.iso /mnt/iso iso9660 loop 0 0 mount -a
mount | grep examine

#### **QUESTION 28**

SIMULATION Configure your NFS services. Share the directory by the NFS Shared services.

Correct Answer: See explanation below.

Section: (none) Explanation

## **Explanation/Reference:**

Explanation: /etc/init.d/rpcbind start /etc/init.d/nfslock start /etc/init.d/nfs start chkconfig rpcbind on chkconfig nfslock on chkconfig nfs on showmount -e localhost

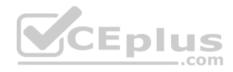

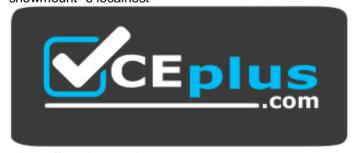

https://vceplus.com/

## **QUESTION 29**

**SIMULATION** 

1. Find all sizes of 10k file or directory under the /etc directory, and copy to /tmp/findfiles directory.

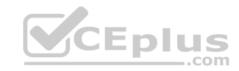

2. Find all the files or directories with Lucy as the owner, and copy to /tmp/findfiles directory.

Correct Answer: See explanation below.

Section: (none) Explanation

### **Explanation/Reference:**

**Explanation:** 

(1)find /etc -size 10k -exec cp {} /tmp/findfiles \;
(2)find / -user lucy -exec cp -a {} /tmp/findfiles \;

Note: If find users and permissions, you need to use cp - a options, to keep file permissions and user attributes etc.

#### **QUESTION 30**

SIMULATION There is a local logical volumes in your system, named with common and belong to VGSRV volume group, mount to the /common directory. The definition of size is 128 MB. Requirement:

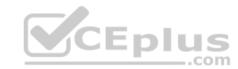

Extend the logical volume to 190 MB without any loss of data. The size is allowed between 160-160 MB after extending.

Correct Answer: See explanation below.

Section: (none) Explanation

## **Explanation/Reference:**

Explanation: lvextend -L 190M /dev/mapper/vgsrv-common resize2fs /dev/mapper/vgsrv-common

### **QUESTION 31**

SIMULATION

Copy /etc/fstab document to /var/TMP directory. According the following requirements to configure the permission of this document. • The owner of this document must be root.

- This document belongs to root group.
- User mary have read and write permissions for this document.
- User alice have read and execute permissions for this document.

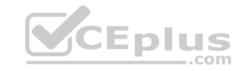

• Create user named bob, set uid is 1000. Bob have read and write permissions for this document. • All users has read permission for this document in the system.

Correct Answer: See explanation below.

Section: (none) **Explanation** 

### **Explanation/Reference:**

Explanation: cp /etc/fstab /var/tmp chown root:root /var/tmp/fstab chmod a-x /var/tmp/fstab setfacl m u:mary:rw /var/tmp/fstab setfacl -m u:alice:rx /var/tmp/fstab useradd -u 1000 bob

#### **QUESTION 32**

SIMULATION

Download the document from ftp://instructor.example.com/pub/testfile, find all lines containing [abcde] and redirect to /MNT/answer document, then rearrange the order according the original content. CEplus

Correct Answer: See explanation below.

Section: (none) **Explanation** 

## **Explanation/Reference:**

Explanation: Download the file to /tmp first grep [abcde] /tmp/testfile > /mnt/answer

# **QUESTION 33**

**SIMULATION** 

SELinux must be running in the Enforcing mode.

Correct Answer: See explanation below.

Section: (none) **Explanation** 

## **Explanation/Reference:**

// Check the current mode of SELinux // SELinux runs in enforcing Explanation: getenforce mode // Check getenforce 1 getenforce

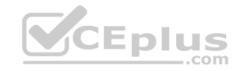

vim /etc/selinux/config selinux=enforcing // To temporarily enable SELinux : wg sestatus

### **QUESTION 34**

**SIMULATION** 

A YUM repository has been provided at http://server.domain11.example.com/pub/x86\_64/Server. Configure your system to use this location as a default repository.

Correct Answer: See explanation below.

Section: (none) Explanation

### **Explanation/Reference:**

Explanation: vim/etc/yum.repos/base.repo

[base]

name=base

baseurl= http://server.domain11.example.com/pub/x86 64/Server

gpgcheck=0 enable=1 Save and Exit CEplus

Use yum list for validation, the configuration is correct if list the package information. If the Yum configuration is not correct then maybe cannot answer the following questions.

#### **QUESTION 35**

**SIMULATION** 

Resize the logical volume vo and its filesystem to 290 MB. Make sure that the filesystem contents remain intact.

Note: Partitions are seldom exactly the same size requested, so a size within the range of 260 MB to 320 MiB is acceptable.

Correct Answer: See explanation below.

Section: (none) Explanation

# **Explanation/Reference:**

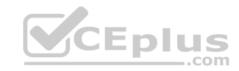

Explanation: df -hT lvextend -L +100M /dev/vg0/vo lvscan xfs\_growfs /home/ // home is LVM mounted directory

Note: This step is only need to do in our practice environment, you do not need to do in the real exam

resize2fs /dev/vg0/vo // Use this comand to update in the real exam df -hT  $\mbox{\rm OR}$ 

e2fsck -f/dev/vg0/vo umount /home resize2fs /dev/vg0/vo required partition capacity such as 100M lvreduce -l 100M /dev/vg0/vo mount /dev/vg0/vo /home df -Ht

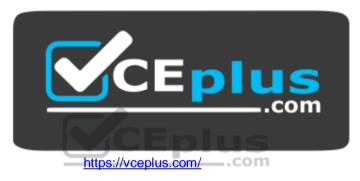